## IS and the Student app

\* Change the language to English in the upper right corner

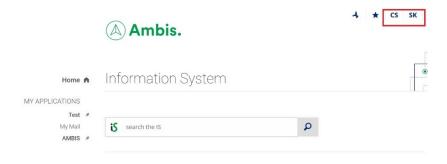

\* Look for the Student app

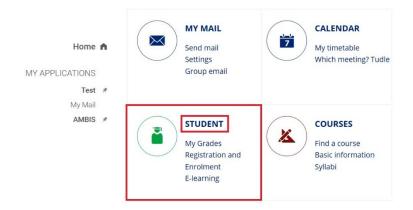

\* In this app you will find most of the things you might need (related to your studies)

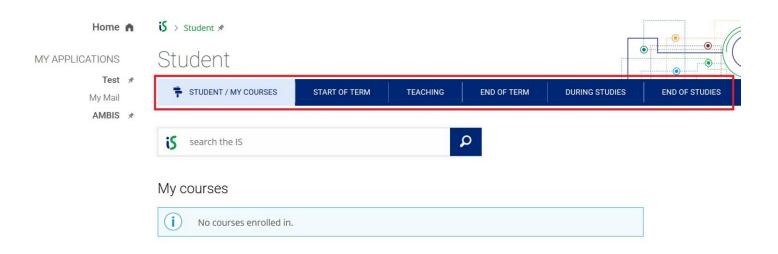

\* For example, your Timetable:

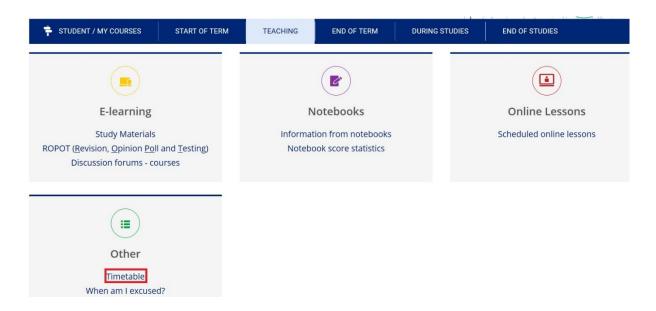

\* Always check if you are in the right semester

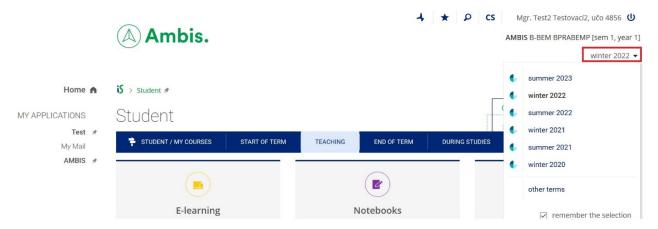

\* In this section you can find Study materials or ROPOT which you might use if you do some exams through this system

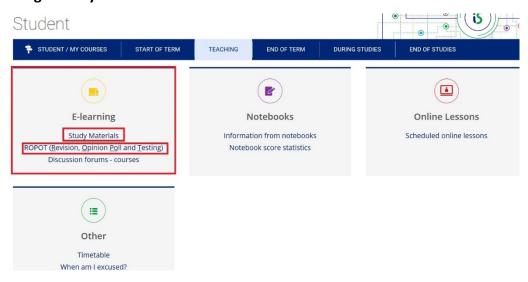

\* At the end of semester you will use the End of term section for signing up for the exam dates or checking your grades

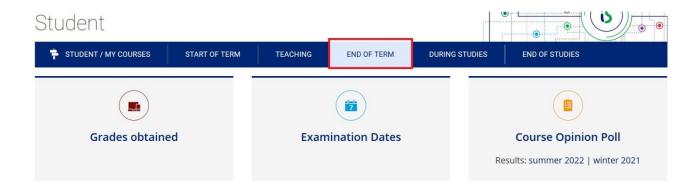